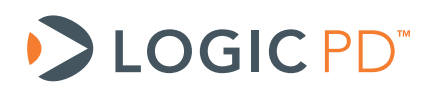

# **LogicLoader™ Command Description Manual**

A LogicLoader Command Reference (LogicLoader Version 2.4)

> Logic PD // Products Published: July 2008 Last revised: March 2011

This document contains valuable proprietary and confidential information and the attached file contains source code, ideas, and techniques that are owned by Logic PD, Inc. (collectively "Logic PD's Proprietary Information"). Logic PD's Proprietary Information may not be used by or disclosed to any third party except under written license from Logic Product Development Company.

Logic PD, Inc. makes no representation or warranties of any nature or kind regarding Logic PD's Proprietary Information or any products offered by Logic PD, Inc. Logic PD's Proprietary Information is disclosed herein pursuant and subject to the terms and conditions of a duly executed license or agreement to purchase or lease equipment. The only warranties made by Logic PD, Inc., if any, with respect to any products described in this document are set forth in such license or agreement. Logic PD, Inc. shall have no liability of any kind, express or implied, arising out of the use of the Information in this document, including direct, indirect, special or consequential damages.

Logic PD, Inc. may have patents, patent applications, trademarks, copyrights, trade secrets, or other intellectual property rights pertaining to Logic PD's Proprietary Information and products described in this document (collectively "Logic PD's Intellectual Property"). Except as expressly provided in any written license or agreement from Logic PD, Inc., this document and the information contained therein does not create any license to Logic PD's Intellectual Property.

The Information contained herein is subject to change without notice. Revisions may be issued regarding changes and/or additions.

© Copyright 2011, Logic PD, Inc., All Rights Reserved.

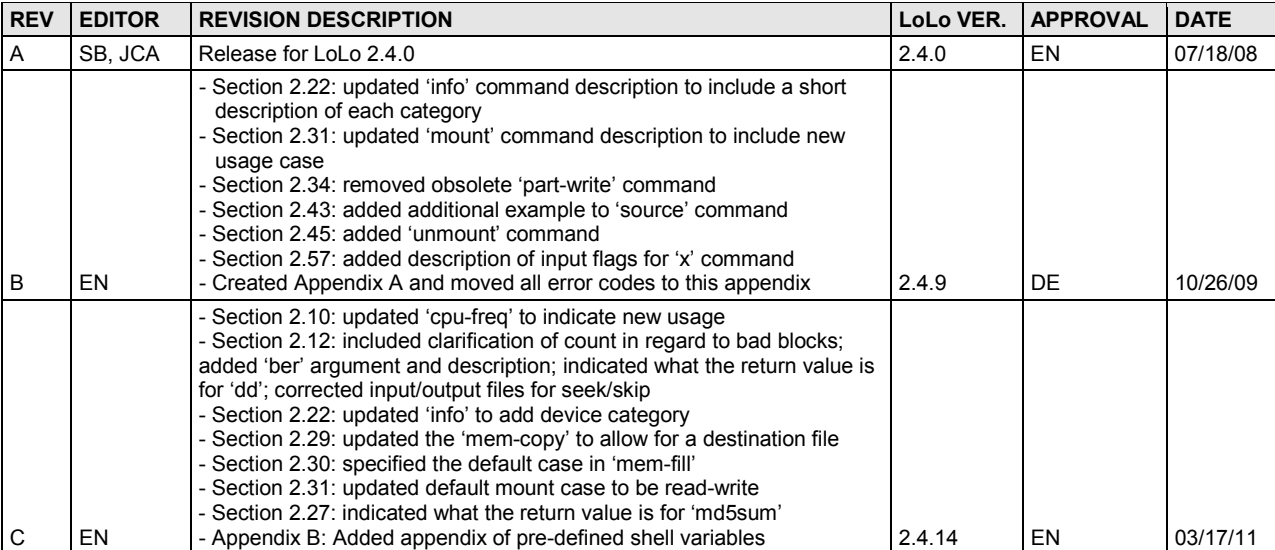

# **Revision History**

# **Table of Contents**

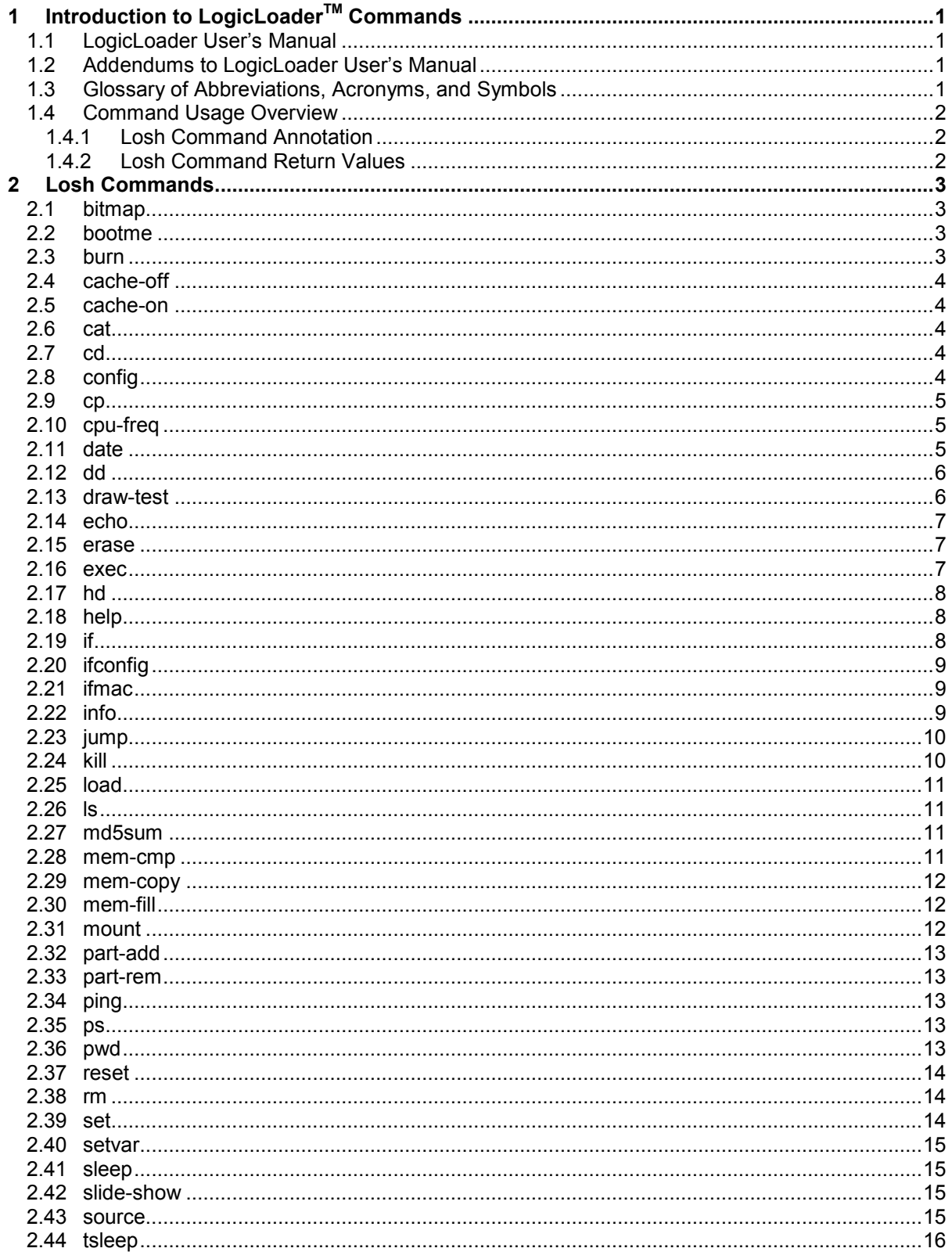

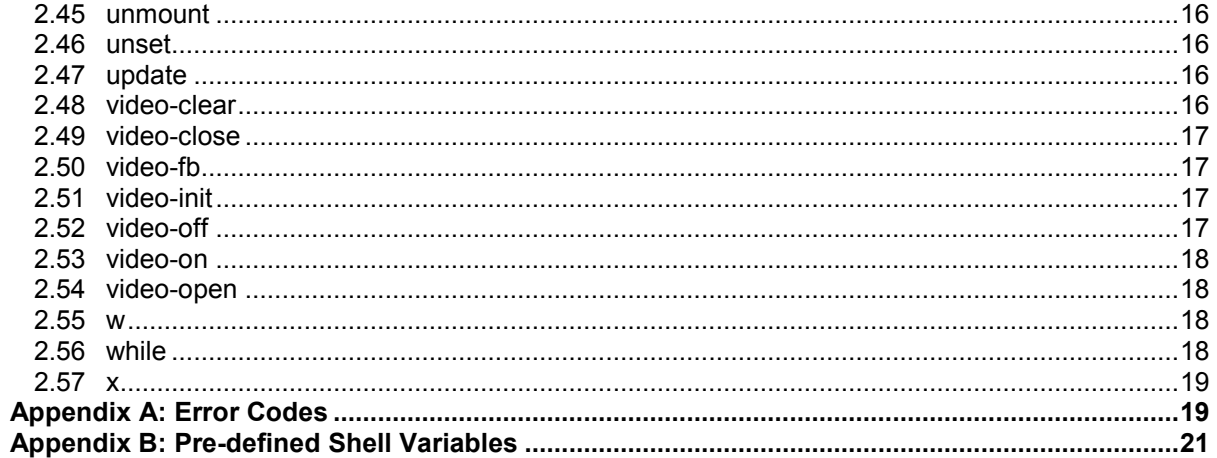

# <span id="page-4-0"></span>**1 Introduction to LogicLoaderTM Commands**

This document briefly explains each LogicLoader command. Each command is described within these categories:

- Purpose
- Usage
- Examples
- Notes

You may view all of the available commands for your System on Module (SOM) by entering 'help all' at the losh> prompt. Typing the entry 'help' at the losh> prompt will print a listing of the available sub-menus. The sub-menu listings are intended as a prompt to the user when needed.

#### <span id="page-4-1"></span>**1.1 LogicLoader User's Manual**

Before reading this document, please reference the *LogicLoader User's Manual* available on Logic's website at [http://support.logicpd.com/auth/.](http://support.logicpd.com/auth/) The *LogicLoader User's Manual* provides an overview of LogicLoader usage. It also describes the YAFFS file system, configuration block, video interface, and boot time scripts.

#### <span id="page-4-2"></span>**1.2 Addendums to LogicLoader User's Manual**

Each SOM has a document that exists as an addendum to the *LogicLoader User's Manual*. These documents are written specifically for each SOM and address items that are specific to that SOM, such as memory maps and supported hardware peripherals. The *LogicLoader User's Manual Addendums* are available from Logic's website: [http://support.logicpd.com/auth/.](http://support.logicpd.com/auth/)

#### <span id="page-4-3"></span>**1.3 Glossary of Abbreviations, Acronyms, and Symbols**

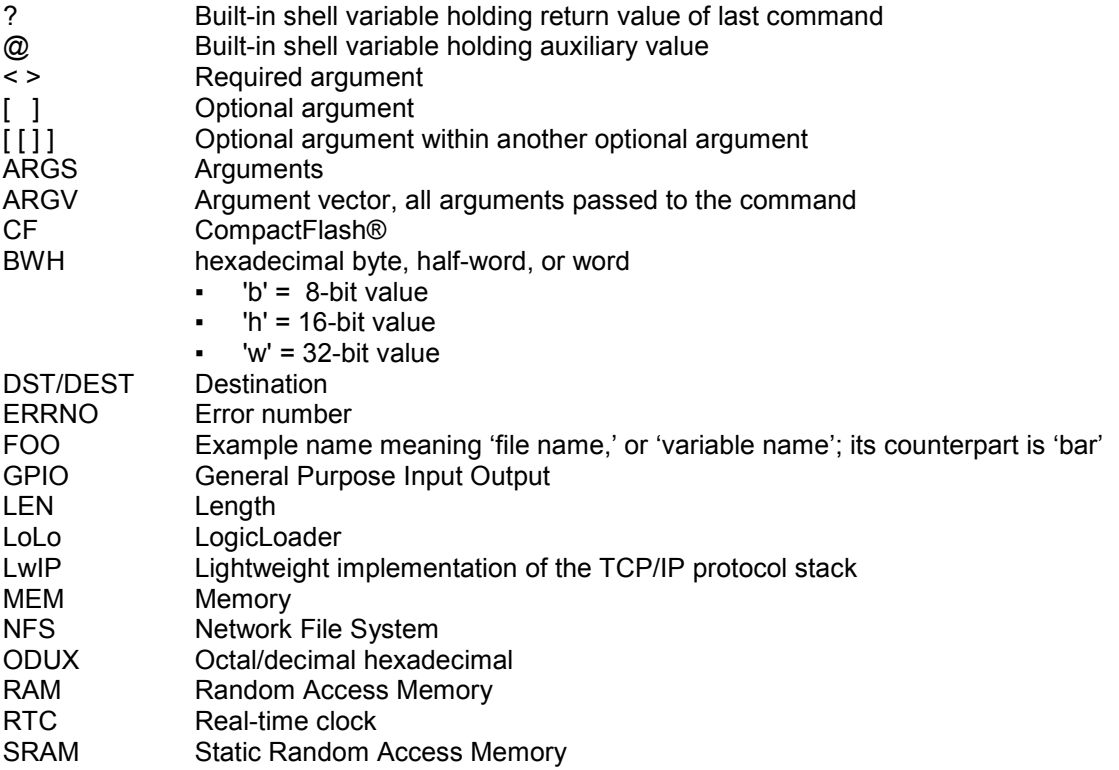

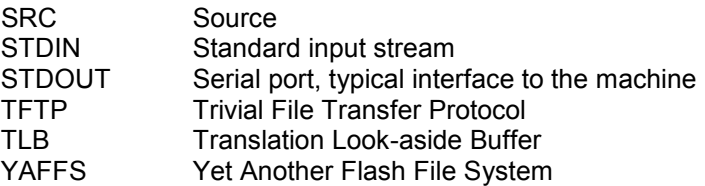

#### <span id="page-5-0"></span>**1.4 Command Usage Overview**

The losh command set may vary according to the different features and requirements of the different engines. In LogicLoader, all commands in all categories that have been implemented for your engine are always available from the losh prompt.

#### <span id="page-5-1"></span>**1.4.1 Losh Command Annotation**

Losh commands are listed in Section [2](#page-6-0) with required or optional arguments. Arguments required by a command are noted inside angle brackets '< >'. Arguments optional to the command are designated by square brackets '[ ]'. For example, the 'load' command requires an argument that specifies the type of file to load, but optionally, a user may also specify an input stream or filename.

The command's syntax is documented as: load <type> [source]. In most cases, optional arguments are filled with default values if not specified by the user. For example, if a user does not specify the 'source' argument to the load command, the load is assumed to come from the standard input stream (stdin).

#### <span id="page-5-2"></span>**1.4.2 Losh Command Return Values**

All losh commands return a value. The returned value from the last command executed is stored in the built-in shell variable '?'. A value of zero indicates that the command executed successfully. A non-zero indicates that an error prevented the command from succeeding.

Some commands return a second value. This value is stored in the built-in shell variable '@'.

For complete information concerning shell environment variables, see the *LogicLoader User's Manual*.

## <span id="page-6-0"></span>**2 Losh Commands**

#### <span id="page-6-1"></span>**2.1 bitmap**

Purpose:

This command displays a bitmap on the screen. Only Windows expanded Device Independent Bitmaps are supported. The bitmap should be a standard 4, 8, or 24 bpp with no compression. The [address] parameter may be used to specify an alternate frame buffer address in ram for drawing the bitmap. The video-fb command may then be used to load the alternate frame buffer address into the video controller. The [address] parameter must be placed immediately after the <file\_name>, before any other optional parameters. The [tl\_x, tl\_y] and [br\_x, br\_y] parameters optionally set the top-left x, top-left y, bottom-right x, and bottom-right y coordinates to specify the bounds of the bitmap on the screen. These comma separated parameters refer to an origin at the top-left of the screen. Specifying a bitmap file 0,0 640,480 will display a bitmap which covers an entire 640x480 screen. The default is to show as much of the bitmap as the screen will allow.

Usage:

bitmap <file\_name> [address] [tl\_x,tl\_y [br\_x,br\_y]]

Examples:

- losh> bitmap /cf\_card/TEST\_FILE.BMP
- losh> bitmap /cf\_card/TEST\_FILE.BMP 0xa0400000
- losh> bitmap /cf\_card/TEST\_FILE.BMP 0,0 640,480

#### <span id="page-6-2"></span>**2.2 bootme**

Purpose:

This command initiates the transfer of a Windows CE image between the device and a host running Platform Builder.

Usage:

bootme

Examples:

■ losh> bootme

#### <span id="page-6-3"></span>**2.3 burn**

Purpose:

This command burns a loaded image to a device. If no device is specified, it looks up the device based on the load address that was used with the 'load' command. If the command fails, it doesn't burn anything. If the command succeeds, it burns the image into this device from 0 offset. If the device is specified, the offset has to be specified as well.

Usage:

burn

burn [block\_device offset]

Examples:

- losh> burn
- losh> burn /dev/flash0 0

Note:

This command is not supported on all architectures.

#### <span id="page-7-0"></span>**2.4 cache-off**

Purpose:

This command stops the processor's instruction and data cache. On certain processors the data cache must be enabled to access internal SRAM. In that case it will turn off the instruction cache but leave the data cache enabled.

Usage:

cache-off

Examples:

■ losh> cache-off

Note:

This command always returns 0.

#### <span id="page-7-1"></span>**2.5 cache-on**

Purpose:

This command starts the processor's cache.

Usage:

cache-on

Examples:

■ losh> cache-on

Note:

This command always returns 0.

#### <span id="page-7-2"></span>**2.6 cat**

Purpose:

This command will print the contents of the specified file to stdout.

Usage:

cat <file>

Examples:

■ losh> cat /cf/foo.txt

Note:

This command will work on any type of file. Use the 'hd' command to view the contents of binary files.

#### <span id="page-7-3"></span>**2.7 cd**

Purpose:

This command changes the current working directory.

Usage:

cd <directory>

Examples:

■ losh> cd /dev

#### <span id="page-7-4"></span>**2.8 config**

Purpose:

This command saves and/or displays configuration information in the config device. The config device may be used to store a boot script, the debug port baud rate settings, user defined video settings, and the debug Ethernet settings. The config block is located on the boot device. Use "info device /dev/config" at the LoLo prompt to identify the location and size of the config block. In NAND-based

systems, the config block is contained in a file in the boot partition. Please consult the *LogicLoader User's Manual* for a full explanation of the config block device.

Usage:

config <bs>|v|e|B|S|V|E|C|CREATE> [data] baud script video ethernet config

- Use the lower case to display the contents, use the upper case to save new contents.
- bB baud see the LogicLoader addendum for supported baud rates
- sS script
- vV video
- eE Ethernet

C - load a config block

CREATE – create a new config block

Examples:

- 
- losh> config b :displays baud rate of debug serial port<br>■ losh> config B 57600 :saves debug serial port baud
- 
- $\Box$  : losh> config V name x y
- losh> config CREATE : save a default configuration
- losh> config C 32768 /cf/myconfig :load a new config block from the CF card<br>■ losh> config S 468 :load a new script from stdin
- 
- losh> config <C|S> <length> [source] to load

<span id="page-8-1"></span>**2.9 cp**

Purpose:

This command is used to copy a file.

Usage:

cp <src> <dest>

Examples:

■ losh> cp /cf/foo /yaffs/bar

Note:

The destination file must be on a writable file system. This command does **not** work on directories.

This command sets  $\sqrt[6]{\omega}$  to the number of bytes copied.

#### <span id="page-8-0"></span>**2.10 cpu-freq**

Purpose:

This command changes the frequency and core voltage of the processor.

Usage:

cpu-freq [high|nominal|low]

Examples:

- losh> cpu-freq high
- losh> cpu-freq nominal

Note:

This command will set the CPU core clock frequency and the CPU core voltage—these specific settings are unique to each platform. However, this command will indicate what the CPU core clock frequency and core voltage are set to at each level.

#### <span id="page-8-2"></span>**2.11 date**

Purpose:

This command displays the number of seconds since boot.

■ losh> config B 57600 :saves debug serial port baud<br>■ losh> config E 0 :saves the current ethernet se : saves the current ethernet settings<br>: saves current video settings

: load a new script from stdin

Usage:

date

Examples:

■ losh> date

#### <span id="page-9-0"></span>**2.12 dd**

Purpose:

This command copies segments of memory from the source device (input interface) to the destination device (output interface).

**Note:** The use of the term "block" in the description of the 'dd' command refers to an arbitrary collection of bytes; its use should not be confused with the precise definition of "block" when pertaining to a NAND flash device.

Usage (all one line):

dd if:<src\_device> of:<dst\_device> [count:<number\_of\_blocks> ibs:<ibs> obs:<obs> is:<is> os:<os> seek:<seek> skip:<skip> skip\_bad:<0|1> bs:<br>>bs>] ber:<br>

Arguments:

- if: the source device
- of: the destination device
- count: the number of blocks to be copied. **Note:** if bad blocks are skipped, those bad blocks are *not* included in this count.
- ibs: input block size
- obs: output block size
- is: specifies how many bytes should be skipped after an input block
- os: specifies how many bytes should be skipped after an output block
- seek: specifies the starting position of the copy (in blocks) in the output device
- skip: specifies the starting position of the copy (in blocks) in the input device
- skip bad: if set to 0 the command copies bad blocks, if set to 1 the command skips bad blocks
- bs: use instead of ibs:, and obs:, where ibs=obs=bs
- ber: will perform an additional verification step by testing the source image against the destination image and allowing for the indicated number of bit errors per block.

Examples:

■ dd if:/dev/nand0 of:/cf/test.dat count:2 ibs:512 obs:512 is:16 os:16 skip bad:1

The example above copies 2 data blocks from the beginning of the NAND device without spare skipping the bad blocks.

Return Value:

This command sets \$@ to the number of bit errors found when using the 'ber' argument

Note:

- Only the 'if' and 'of' arguments are obligatory. The other arguments, if not specified, will be set to the following defaults: count=1, skip\_bad=1, ibs/obs=512, all the other arguments are set to 0.
- **IMPORTANT:** The current version of the 'dd' command requires 'ibs' and 'obs' values to be **equal.**

#### <span id="page-9-1"></span>**2.13 draw-test**

Purpose:

This command draws framed red, green, blue, and stipple test patterns.

Usage:

draw-test

Examples:

■ losh> draw-test

#### <span id="page-10-0"></span>**2.14 echo**

Purpose:

This command echoes a string to standard output or to a file.

Usage:

echo <string> [filename [offset|.]]

Examples:

- losh> echo "Hello world"
- losh> echo "Save this string" /dev/serial\_eeprom
- losh> echo "Append this string" /dev/serial eeprom.

Note:

When successful, sets \$@ to the number of characters written, otherwise \$@ will be zero.

#### <span id="page-10-1"></span>**2.15 erase**

Purpose:

This command erases non-volatile NOR flash <device> from start\_address for <length> bytes, or for NAND flash <device> from <start block> for <number of blocks> blocks. When using a memory mapped device (such as NOR flash) the <start address> and <length> parameters indicate the memory address and the length in bytes. When using a block device (such as NAND flash) the <start block> and <number of blocks> indicate the first block number and the number of blocks to erase. Note; some devices such as NAND flash, are marked with bad blocks by the manufacturer, these blocks will not be erased and the erase command will indicate which blocks have been marked bad.

Usage:

erase <device> <start\_address> <length>

Examples:

- losh> erase /dev/flash0 0x400c0000 1024
- losh> erase /dev/serial\_eeprom 0 128
- losh> erase /dev/nand0 B10 B502

Note:

- The 'erase' command can be used with any block device, not just NAND and NOR flash.
- Old syntax is supported in LoLo 2.4.0: erase <offset> <length> <device>

#### <span id="page-10-2"></span>**2.16 exec**

Purpose:

This command allows the processor to jump to an OS image loaded in memory or to a given address. Before the jump, interrupts, memory caching, and mapping are disabled. -t is used to modify the calling sequence with the architecture ID in the second argument, and create an ARM Linux ATAGS structure that is passed in as the third argument to the kernel. If -t is not specified, then the third argument is the command line string.

Usage:

exec [-t] [-i arch\_id] [-a atag\_addr] [addr -] [kernel command line]

Examples:

- losh> exec
- losh> exec -t -i 389 0x400c8000 –
- losh> exec -t -a 0xc0001000 0x400c8000 "root=nfs"
- losh> exec 0x400c8000 -
- losh> exec 0x400c8000 "root=nfs"
- losh> exec "root=/dev/mtd/2 rootfstype=yaffs"
- losh> exec -t "root=/dev/mtd/2 rootfstype=yaffs"

#### Note:

Returns the return value of the executed code and sets  $\Re \omega$  to the jump address when no losh errors occur. The memory for the command line string is taken out of LoLo's internal heap. If there is no command line, then the pointer is to a null-terminated string.

#### <span id="page-11-0"></span>**2.17 hd**

Purpose:

This command prints the contents of a file to stdout in hex format. This command is useful for looking at the contents of binary files.

Usage:

hd <filename> [len [offset]]

Examples:

■ losh> hd /dev/serial\_eeprom

Note:

This command functions similarly for both binary and text files. When looking at text, use the 'cat' command.

### <span id="page-11-1"></span>**2.18 help**

Purpose:

This command provides information about the usage of a specific command or group of commands.

Usage:

help <test|file|dir|video|net|thread|misc|all|cmd\_name>

Examples:

- losh> help dir
- losh> help ifmac

#### <span id="page-11-2"></span>**2.19 if**

Purpose:

To alter control flow of a script.

Usage:

The first form of the 'if' statement has only a 'then' clause that is executed if the conditional expression is true:

if <conditional\_expr> <true\_statements> endif

The second form of the 'if' statement contains both a 'then' clause that is executed if the conditional expression is true, and a 'else' clause that is executed if the conditional expression is false.

```
if <conditional_expr>
```
<true\_statements>

else

<false\_statements>

endif

Examples:

- if  $($a != 0)$ 
	- echo "A not zero"  $b = -1$ ;

```
else
   echo "A is zero"
endif
```
Return:

■ The return value is the return of the last statement executed in the body.

Note:

An 'if' statement can be nested in the body of either the 'then' or 'else' clause of an 'if' statement.

#### <span id="page-12-1"></span>**2.20 ifconfig**

Purpose:

This command configures a network interface

Usage:

ifconfig [interface] ifconfig <interface> <ip> <netmask> <gw> ifconfig <interface> [up|down|dhcp|def|/dev/config]

Examples:

- losh> ifconfig ( display current status of interfaces )
- losh> ifconfig sm0 dhcp ( bring up an interface using DHCP )
- losh> ifconfig sm0 1.1.1.1 255.255.255.0 1.1.1.0 ( manual configuration )
- losh> ifconfig sm0 down ( bring an interface down )
- losh> ifconfig sm0 up ( bring an interface up )

#### <span id="page-12-2"></span>**2.21 ifmac**

#### Purpose:

This command programs and/or displays the MAC address for a network interface. When the user only provides bytes four, five, and six, the first three bytes will default to Logic's 0x00:0x08:0xEE.

Usage:

ifmac <interface> [byte 4:byte 5:byte 6]

ifmac <interface> [byte 1:byte 2:byte 3:byte 4:byte 5:byte 6]

Examples:

- losh> ifmac sm0
- losh> ifmac sm0 0x01:0x1a:0xee

Note:

This command sets \$@ to the error code resulting from saving to the config block.

#### <span id="page-12-0"></span>**2.22 info**

Purpose:

This command prints information from a chosen category. The available categories are:

- **arch**: This category provides architecture specific information such as architecture type and revision.
- **config**: This category provides information about the LogicLoader config block feature, including base address, size, and script capacity.
- **cpu**: This category provides CPU status information; information displayed will vary by processor. An example of information includes cacheable space, processor ID, cache size, and cache type.
- **device**: This category provides information about the named device.
- **id**: This category provides information contained in the ID chip. The SOM includes a ROM ID chip that stores manufacturing information such as serial number, Logic part number, MAC address, memory sizes, and product features.
- **intr**: This category provides information as to what interrupts LoLo is currently using.
- **mem**: This category provides all information regarding memory size and use.
- **net:** This category provides the Ethernet statistics including transmit errors, receive errors, and total packets transferred. A network connection must be established to use this command.
- **part**: This category provides partition information regarding a specific device.
- **prot**: This category provides protected area information. The protected areas of a memory are areas that LoLo is using or areas where active partitions may exist.
- **var:** This category provides information as to what shell variables are being used and what values are stored in them.
- **version**: This category displays the loaded LoLo version, build, and compiler, as well as the SOM model, part, and serial numbers.
- **yaffs**: This category displays YAFFS statistics for a specific mount point, including the free space. Must have a YAFFS mount point established to use this command.

Usage:

info <arch|config|cpu|id|intr|mem|net|part|prot|var|version|yaffs>

Examples:

- losh> info version
- losh> info prot /dev/nand0

#### <span id="page-13-0"></span>**2.23 jump**

Purpose:

This command allows the processor to jump to an image loaded in memory or to a given address.

Usage:

jump [addr]

Examples:

- losh> jump
- losh> jump 0x40040000

Note:

- Returns the value returned from the executed code and sets \$@ to the jump address when no losh errors occur.
- The 'jump' command will not turn off cache and interrupts, as is the case with the 'exec' command.

#### <span id="page-13-1"></span>**2.24 kill**

Purpose:

This command stops the specified thread(s) from running. Use the 'ps' command to view the list of threads.

Usage:

kill <thread id> [thread id] ...

Examples:

■ losh> kill 2 ( stops thread number 2 )

Note:

This command returns the last argument number it could not kill and 0 if it was able to kill the entire argument list.

#### <span id="page-14-1"></span>**2.25 load**

Purpose:

This command opens the requested source file to load and then calls out to various binary format parse functions to perform the load. This command works for files of type: bin, raw, and elf.

Usage:

load <bin|raw|elf> [source] load <bin|raw|elf> /tftp/<server:filename> load raw <dest\_addr> <length> [source] load <br/>bin|raw|elf> -dhcp

Examples:

■ losh> load elf

#### <span id="page-14-2"></span>**2.26 ls**

Purpose:

This command will list the contents of the current directory, the directory specified on the command line, or the file specified on the command line.

Usage:

ls [dir|file]

Examples:

- losh> ls
- losh> ls /dev

#### <span id="page-14-0"></span>**2.27 md5sum**

Purpose:

This command calculates an MD5 hash on a file or memory chunk.

Usage:

md5sum <filename | address> [read-size]

Examples:

- losh> md5sum foo.txt
- losh> md5sum /dev/serial\_eeprom
- losh> md5sum 0x0 512

Return Value:

This command sets \$@ to the md5sum obtained.

#### <span id="page-14-3"></span>**2.28 mem-cmp**

Purpose:

This command compares two memory areas over the <length> of bytes specified.

Usage:

mem-cmp <addr1> <addr2> <length>

Examples:

■ losh> mem-cmp 0xc0000000 0x40000000 1000

Note:

This command sets \$@ to the offset where the match failed.

#### <span id="page-15-1"></span>**2.29 mem-copy**

Purpose:

This command copies memory from <src> address to <dst> address for <count>, in sizes of [bhw] (byte, half-word, word). The default size is a word. A source or destination address that is unaligned with the write width will return an error number indicating an unaligned address.

This command can also be used to map a region of memory to a file by specifying a file as the destination. This is useful when there is a need to treat a region of memory as a file. **NOTE:** No memory copying actually takes place in this instance. Rather, a file is created in the file system that is physically mapped to the memory region indicated with the mem-copy command.

Usage:

mem-copy <src> <dst|file> <count> [/bhw]

Examples:

- losh> mem-copy mem-copy 0xc0000 0xd0000 0x100 /h
- losh> mem-copy mem-copy 0xc0000 0xd0000 0x100
- losh> mem-copy mem-copy 0xc0000 /myfile 0x100

#### <span id="page-15-2"></span>**2.30 mem-fill**

Purpose:

This command fills a memory area with a certain value. If the width [/bhw] is not specified, then /w will be assumed.

Usage:

mem-fill <addr> <count> <value> [/bhw]

Examples:

- losh> mem-fill 0x200c0000 100 0xac /b
- losh> mem-fill 0xc0000 0x1000 0xabcd /h

#### <span id="page-15-0"></span>**2.31 mount**

Purpose:

This command mounts a filesytem of type <fstype> onto LoLo's root filesystem device at mountpoint <mpoin> with optional arguments [-ro] for read-only and [-rw] for read-write. If the mount command is successful, you may use other shell commands to access the new filesystem.

This command can also be used to partition and mount a device with one command. To do this, specify a device rather than a partition. If partitions already exist on the device, the mount command will partition all remaining contiguous space and mount it.

Usage:

mount <fstype> <device> <mpoin> [-ro|-rw]

Examples:

- losh> mount fatfs /dev/ata0a /cf
- losh> mount yaffs /dev/nand0a /rom
- losh> mount yaffs /dev/nand0 /data

Note:

If [-ro] is not specified, then the mounted filesystem will be read-write for the fatfs.

#### <span id="page-16-1"></span>**2.32 part-add**

Purpose:

This command creates a partition on a block device.

Usage:

part-add <device> <entry> <start block> <br/> <br/> <br/> <br/> <br/>en>

Examples:

- part-add /dev/nand0 a 1 4095
- part-add /dev/flash0 a 5 16

Note:

There can be up to four partitions on a device labeled from a to d and the partitions cannot overlap one another.

#### <span id="page-16-2"></span>**2.33 part-rem**

Purpose:

This command removes a partition.

Usage:

part-rem <device> <entry>

Examples:

part-rem /dev/nand0 a

Note:

The <entry> parameter specifies which partition entry to remove from the partition table.

#### <span id="page-16-0"></span>**2.34 ping**

Purpose:

This command pings a remote host via the ICMP network protocol.

Usage:

ping <ip-address> [reps]

Examples:

- losh> ping 192.168.1.1 ( pings the host once )
- losh> ping 192.168.1.1 10 ( pings the host ten times )

Note:

The parameter <ip-address> **must** be quoted.

#### <span id="page-16-3"></span>**2.35 ps**

Purpose:

This command displays a list of the currently executing threads.

Usage:

ps

Examples:

■ losh> ps

#### <span id="page-16-4"></span>**2.36 pwd**

Purpose:

This command prints the current working directory to stdout.

Usage:

pwd

Examples:

■ losh> pwd

#### <span id="page-17-0"></span>**2.37 reset**

#### Purpose:

This command resets the processor. The different types of reset are specific to each platform.

Usage:

reset [cold|warm|hard]

Examples:

- reset
- reset hard
- reset cold

Return:

■ 0 - success

Note:

\$@ will be zero.

#### <span id="page-17-1"></span>**2.38 rm**

Purpose:

This command removes a file or files.

Usage:

rm <file> [file ...]

Examples:

■ losh> rm /yaffs/foo

Note:

The file must exist on a writeable file system.

This command sets \$@ to the number of files removed.

#### <span id="page-17-2"></span>**2.39 set**

Purpose:

The 'set' command can be used to modify several internal variables affecting script execution. These function similarly to the Unix shell scripting analog, where a '-' causes the following flags to be set, and a '+' causes them to be unset. It is highly recommended during development, that one set the '-w' flag to receive warnings about common scripting errors.

The flags available are:

- c Get user confirmation on warnings
- e Exit script execution immediately when commands fail
- Interactive shell
- g New variables are globally scoped
- n Read commands, but don't execute; ignored by interactive shells.
- q Don't print LoLo error messages
- u Exit on expansion of unset variables
- v Echo input lines as they are read
- w Print warnings for possible errors
- x Echo all user commands before executing them

Usage:

set set -[enuvx]

Examples:

■ losh> set

#### <span id="page-18-1"></span>**2.40 setvar**

Purpose:

This command manipulates environment variables; it can create new variables and it can set the value of a new or existing variable. The '-i' and '-d' flags to this command are deprecated.

Usage:

setvar <varname> [value]

Examples:

- losh> setvar my\_var 1
- losh> setvar my\_file /cf/nk.bin

#### <span id="page-18-2"></span>**2.41 sleep**

Purpose:

This command sleeps for the given number of milliseconds.

Usage:

sleep <ms>

Examples:

■ losh> sleep 10

#### <span id="page-18-3"></span>**2.42 slide-show**

Purpose:

This command displays a bitmap slide show on the device's screen using a configuration file with each entry having the following format:

```
<FILE.BMP>[:tl_x,tl_y:br_x,br_y:Tseconds]
```
example entries:

FILE.BMP FILE.BMP:T5 FILE.BMP:5,5:90,90:T3 The T parameter must be last, it defaults to 3

Usage:

slide-show <configuration script file name> [repeat]

Examples:

■ losh> slide-show CONFIG.TXT

#### <span id="page-18-0"></span>**2.43 source**

Purpose:

This command executes a series of losh-shell commands listed in <file>. The 's' and '-varname' parameters to this command are deprecated.

Usage:

source <file>

Examples:

- losh> source /dev/serial\_eeprom
- losh> source /cf\_card/STARTUP

#### <span id="page-19-1"></span>**2.44 tsleep**

Purpose:

This command causes its calling thread to sleep for <ms> number of milliseconds.

Usage:

tsleep <ms>

Examples:

■ losh> tsleep 1

#### <span id="page-19-0"></span>**2.45 unmount**

Purpose:

This command creates a YAFFS checkpoint.

Usage:

unmount <mountpoint>

Examples:

■ losh> unmount /iocf

#### <span id="page-19-2"></span>**2.46 unset**

Purpose:

Delete shell variable [varname] to reclaim LoLo heap memory.

Usage:

unset [varname]

Examples:

■ losh> unset my\_var

#### <span id="page-19-3"></span>**2.47 update**

Purpose:

This command loads and installs an update image.

Usage:

update [filename]

Examples:

- losh> update
- losh> update /cf\_card/1001234\_lolo.upd

#### <span id="page-19-4"></span>**2.48 video-clear**

Purpose:

This command clears a device's screen to white or an optional color.

Usage:

video-clear [r|g|b|y|l]

Examples:

- losh> video-clear (clear to white)
- losh> video-clear r (clear to red)

■ losh> video-clear I (clear to black)

#### <span id="page-20-0"></span>**2.49 video-close**

Purpose:

This command closes the default video device. It disables power to the display, disables the video controller, and attempts to restore any GPIO connections to their default values.

Usage:

video-close

Examples:

■ losh> video-close

#### <span id="page-20-1"></span>**2.50 video-fb**

Purpose:

This command sets the address for the current frame buffer. This address will be used for drawing and displaying by the other video commands. A display must have been initialized by using either the 'video-open' or 'video-init' commands before using this command. When no address is given it just prints the current frame buffer address.

Usage:

video-fb [address]

Examples:

■ losh> video-fb 0xa0400000

Note:

This command sets \$@ to the frame buffer address when a valid display exists.

#### <span id="page-20-2"></span>**2.51 video-init**

Purpose:

This command initializes the default video device. It configures all GPIO for the video controller but does not power up the display or enable the controller. To display an image it must be followed by a 'video-on' command.

Usage:

video-init <display> <br/> <br/>bpp>

Examples:

- losh> video-init 5 16
- losh> video-init myscr 8

#### <span id="page-20-3"></span>**2.52 video-off**

Purpose:

This command powers down and disables the video controller. The controller remains configured for the display and may be turned back on again with the 'video-on' command.

Usage:

video-off

Examples:

■ losh> video-off

#### <span id="page-21-0"></span>**2.53 video-on**

Purpose:

This command powers up the display and enables the video controller. The 'video-init' or 'video-open' commands must have been issued prior to using this command.

Usage:

video-on

Examples:

■ losh> video-on

#### <span id="page-21-1"></span>**2.54 video-open**

Purpose:

This command opens the default video device. It configures all GPIO and enables the video controller. It is equivalent to 'video-init' followed by a 'video-on' command.

Usage:

video-open <display> <br/> <br/>bpp>

Examples:

- losh> video-open 5 16
- losh> video-open myscr 8

#### <span id="page-21-2"></span>**2.55 w**

Purpose:

This command writes a hex byte, half-word, or word to a memory location, file, or device. The default is word.

Usage:

w [/[bhw]] <addr> <data> [filename]

Examples:

- losh> w /w 0x60000000 0x12345678
- losh> w /b 0 0x65 /dev/uart0

Note:

This command sets \$@ to the location written.

#### <span id="page-21-3"></span>**2.56 while**

Purpose:

To repeatedly execute a set of statements until the condition is false. The while statement first evaluates the <conditional expression>, and if true, execute the commands in <body>. Then control passes back to the top where the 'while' statement reevaluates the <conditional expression> and breaks out of the loop if it is false.

Usage:

while <conditional expression>

<body>

done

Examples:

The following computes the GCD (Greatest Common Divisor) of the variables A and B leaving the result in A, and using 'tmp' as a temporary variable:

while  $(SB != 0)$  $tmp =  $$B$$$  $B = $A % B$  $A =$  \$tmp

done

The following example continually examines a value in memory (say an I/O register) once per second and breaks out of the loop if the low bit is zero. It assumes the register address is in the variable REG ADDR, and the register is 16 bits in size:

while !(\*(short)\$REG\_ADDR & 1)

sleep 1000 done

Return:

■ The return value is the return of the last statement executed in <br/>body statements>.

Note:

A 'while' statement can be nested in the body of a 'while' statement.

#### <span id="page-22-0"></span>**2.57 x**

Purpose:

This command examines memory, a file, or a device, with [width] using [format] at an address for a [length], where the following input arguments represent:

 $\blacksquare$  b - 8-bit byte

- h 16-bit half word
- $\blacksquare$  w 32-bit word
- **o** octel radix
- d signed decimal radix
- u unsigned decimal radix
- $\bullet$  x hexadecimal radix

Usage:

x [/[bhw][odux]] <addr> [length] [filename]

Examples:

- losh> x /h 0x40000000 64
- losh> x /b 0x40000000 128
- $\blacksquare$  losh > x /b 0 0x90 /dev/id0

Note:

This command sets  $\mathcal{F}(\mathcal{Q})$  to the value located at the first address read. Even though  $\mathcal{F}(\mathcal{Q})$  is a 32 bit value, the address is read using a cast to the width specified and the unused bits are set to zero.

## <span id="page-22-1"></span>**Appendix A: Error Codes**

Note: Gaps in the sequence below are due to error numbers that are not currently used. The error codes below provide a general message about the error; the actual error output may contain more specific information.

- 0 success
- 1 bad argument 1
- 2 bad argument 2
- 3 bad argument 3
- 4 bad argument 4
- 5 bad argument 5
- 6 bad argument 6
- 7 bad argument 7
- 8 bad argument 8
- 9 bad argument 9
- 10 wrong number of arguments
- 11 bad argument formatting
- 20 directory doesn't exist
- 21 unable to mount
- 22 file or device could not be opened
- 23 not a file
- 24 failed to read file
- 25 failed to write file
- 26 unable to create
- 27 unable to remove
- 28 unable to seek
- 29 file exists
- 30 found no suitable display driver
- 31 no open display
- 32 failed to get window handle
- 33 not a Windows Device Independent Bitmap
- 34 invalid window
- 35 bad frame buffer
- 40 config device is not valid
- 41 index or name is not valid for config block
- 42 index or name does not have permission
- 43 space for name, or index full for config block
- 44 unable to set ethernet mode (/dev/config)
- 45 setting is not valid for config block
- 50 unable initialize network device
- 51 no active network interfaces
- 52 unable to create socket
- 53 unable to bind network socket
- 54 ethernet option not installed
- 55 unable to find network device
- 56 unable to get IP address
- 60 out of memory
- 61 unaligned memory access
- 64 address space invalid
- 80 loaded image does not fit in flash device
- 81 burn failed
- 82 erase failed
- 83 verify failed
- 90 image failed to load
- 91 test failed
- 92 test timed out
- 100 bad checksum
- 101 file has bad magic
- 102 file has bad md5sum
- 103 file for wrong platform
- 104 file has wrong version
- 105 file has too many sections
- 106 dhcp inactive
- 107 general load failure
- 108 no loaded image found
- 109 unknown image type
- 110 unable to read master header
- 111 unable to read section header
- 112 unknown record type
- 113 wrong arch type
- 114 file has too many headers
- 120 unable to create thread
- 121 unable to find thread
- 140 Partitions are not supported on this device
- 141 Partition table signature is corrupt
- 142 Valid partitions are from a to d
- 143 Partition would go past the end of the device
- 144 Couldn't add partition
- 250 skipping erase/burn
- 251 bitmap error
- ■

## <span id="page-24-0"></span>**Appendix B: Pre-defined Shell Variables**

These variables are defined at boot time (each platform may differ slightly). Below is a comprehensive list; to find out exactly what variables are defined on your platform, use the LogicLoader command 'info var'.

- @
- ?
- NUMBERFORMAT
- LOLO DATE
- LOLO ASSEMBLY
- LOLO CARDENGINE
- LOLO\_VERSION
- LOLO COMPILER
- SYS\_BOOT\_DEVICE
- SYS\_INTEGRITY\_PASS
- SYS\_INTEGRITY\_FAIL
- SYS LASTKEY
- SYS TIME\_MSECS
- ID\_CHIP\_PRESENT
- ID\_CHIP\_VALID
- ID\_PART\_NUMBER
- ID\_MODEL\_NUMBER
- ID\_SERIAL\_NUMBER
- ID\_PLATFORM
- ID\_SM0\_MAC
- ID\_SM1\_MAC
- ID\_FLASH0\_SIZE
- ID\_FLASH1\_SIZE
- ID\_NAND0\_SIZE
- ID\_NAND1\_SIZE
- ID\_SDRAM0\_SIZE
- ID\_SDRAM1\_SIZE
- ID\_PLATFORM\_SPECIFIC\_BITS
- ID\_HW\_REV\_ENUM
- NET0 DHCP OBTAINED
- NET0\_LINK\_UP
- **MEM\_NAND0\_SIZE**
- MEM\_NAND1\_SIZE
- MEM\_FLASH0\_BASE
- MEM\_FLASH0\_SIZE
- MEM\_FLASH1\_BASE
- MEM\_FLASH1\_SIZE
- MEM\_SDRAM0\_BASE
- MEM\_SDRAM0\_SIZE
- MEM\_SDRAM1\_BASE
- MEM\_SDRAM1\_SIZE
- MEM\_SRAM0\_BASE
- MEM\_SRAM0\_SIZE
- MEM\_TEXT\_BASE
- MEM\_TEXT\_END
- MEM\_BSS\_START
- MEM\_BSS\_END
- MEM\_STACK\_START
- MEM\_STACK\_END
- MEM\_TTABLE\_START
- MEM\_TTABLE\_END
- MEM\_HEAP\_START
- MEM\_HEAP\_END